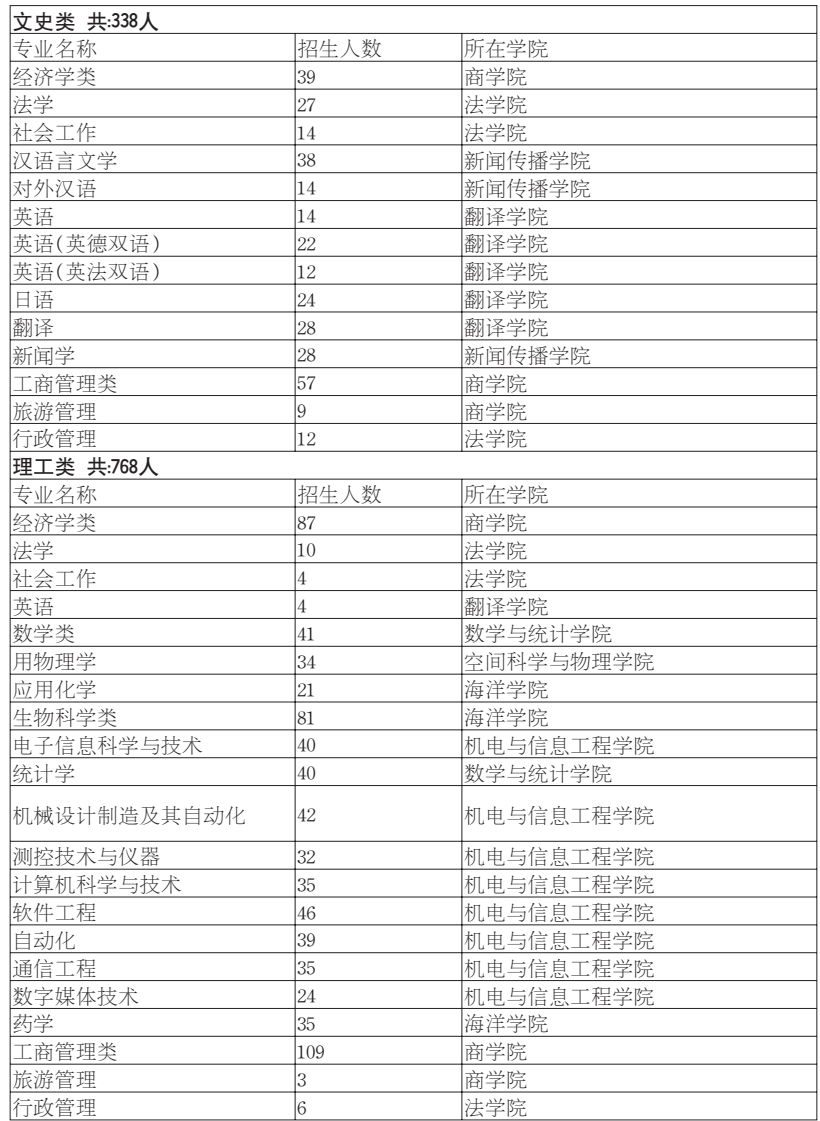

<sup>24</sup>日下午3点,2012年山<sup>东</sup> 省高考成绩正式公布。据了 日内, 永永五次县 品。"<br>解, 今年我省本科一批文科 <sup>分</sup>数线为573分,理科分数<sup>线</sup> <sup>为</sup>582分,分别比去年高出3<sup>分</sup> <sup>和</sup>1 5分;今年我省本科军<sup>检</sup> <sup>资</sup>格分数线文科为545分,<sup>理</sup> <sup>科</sup>为535分。专科军检线在<sup>本</sup> 科军检线基础上下调40分。

了解,目前确认参加高招会 <sup>的</sup>高等院校达到了130余家, <sup>其</sup>中本科院校80余家,北大、 浙大、北科大、北京航天航空35人、Reserve Chess, South 2008<br>分别派出了招考人员现场答 疑。

<sup>季</sup>高考),艺术类、体育类本<sup>科</sup> <sup>一</sup>批第二次征集志愿;8月<sup>2</sup> 日填报文理类本科二批第二 <sup>次</sup>征集志愿,专科一志愿(<sup>含</sup> 艺 术 类 、体 育 类 、优 秀 运 动 <sup>员</sup>、实践生);8月11日填报<sup>专</sup> 科第一次征集志愿(含艺术 <sup>类</sup>、体育类);8月15日填报<sup>专</sup> 科第二次征集志愿(含艺术 <sup>类</sup>、体育类)。 ,<br>另外,为了满足一些考

#### 本报威海6月24日讯(记 者刘洁 通讯员 都晓琳)

<sup>体</sup>育类本科线为399分,艺<sup>术</sup> <sup>类</sup>本科线为300分。根据相<sup>关</sup> 要求,如果考生本人对成绩 有疑问,可以在成绩正式公<sup>布</sup>之日到6月28日期间,申<sup>请</sup> 复查成绩。

为积极做好威海考生填 <sup>报</sup>志愿指导工作,26日8点<sup>30</sup> <sup>分</sup>-12点在威海二中南校<sup>区</sup> <sup>将</sup>举办"威海市2012年普通<sup>高</sup> 校招生填报志愿咨询会"。据

。<br>★第一步:仔细阅读招 生计划及有关招生政策。招 生计划分为非征集志愿计 划和征集志愿计划。各批次 33.14.35.35.35.35.35.35.35<br>首次公布的计划为非征集 志 愿 计 划 ,分 类 刊 登 在 《2012年山东省普通高校<sup>招</sup> <sup>生</sup>填报志愿指南》(以下<sup>简</sup> <sup>称</sup>《指南》)。从本科一批<sup>开</sup> 为效, 38.7%, 2011 3.8% 知,等人。<br>计划为征集志愿计划,征集 志愿计划填报志愿前在省 招考院网站公布。

<del>人</del>第二去书。<br>★第二步:填报志愿预 填表。将自己选择的院校及

今年高考填报志愿共分 <sup>为</sup>八个批次,分别为:6月29<sup>日</sup> 填报艺术类提前批、本科一 <sup>批</sup>一志愿;7月3日填报文<sup>理</sup> 类本、专科提前批、自主招生

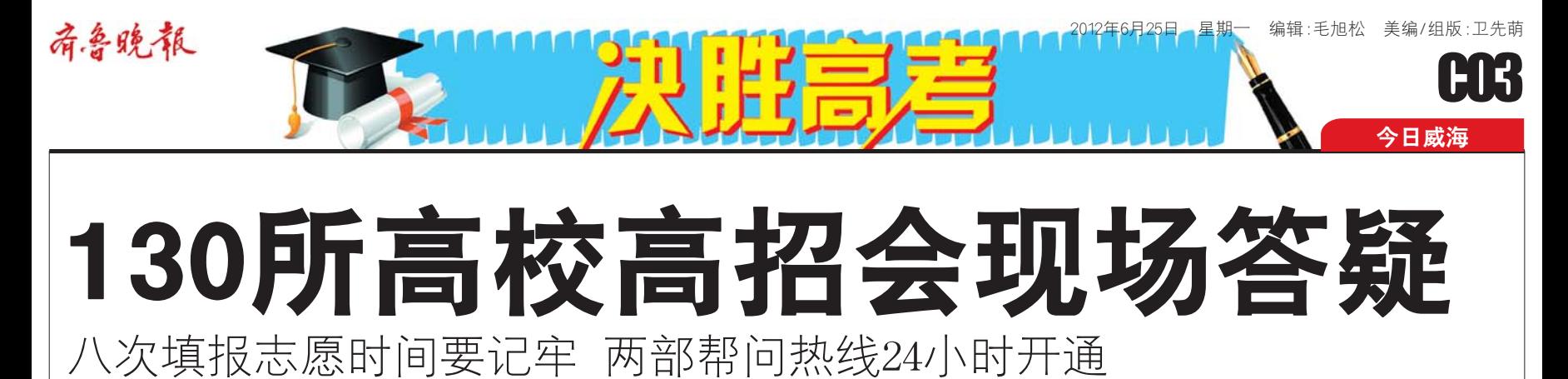

<del>,<br>★第三步</del>:上网阅读填 报志愿说明。打开浏览器, 旅心感说为3.1217两遍品,<br>输入山东省普通高考填报 \*\*\*\*<br>志愿指定网址 : http:// zy.sdzk.gov.cn,进入网上<sup>填</sup> 。<br>报志愿网站主页,考生首先 报志志的指主义,<br>要仔细阅读首页的填报志 愿说明,了解操作流程、填 感说为,,<br>你去不可以把他关要 **求忌忌,所会加久日久女** 选择进入登录页面。

~<br>★第四步:登录填报志 愿系统。考生使用考生号和 <sub>恐办》。。</sub><br>登录密码进人系统。考生在 立不出的进入水流。<br>第一次使用系统时使用身 <sub>办</sub><br>份证号后六位作为初始密 83.益.;治六益.1-23 83.益.出<br>码登录系统。若考生既参加

批、本科一批一志愿、体育类 <sup>本</sup>科一志愿(注:专科提前<sup>批</sup> <sup>不</sup>包括直招士官专业志愿);<sup>7</sup> <sup>月</sup><sup>4</sup> <sup>日</sup>填报专科提前批直<sup>招</sup> <sup>士</sup>官专业志愿;7月19日填<sup>报</sup> 文理类本科一批征集志愿, 艺术类、体育类本科一批第ー次征集志愿,本科二批一 <sup>志</sup>愿(含高水平运动员、春<sup>季</sup> <sup>高</sup>考);7月29日填报文理类<sup>本</sup> <sup>科</sup>二批第一次征集志愿(含<sup>春</sup>

◆<del>)。</del><br>★第五步:修改登录密 **一个3.3五3:**参次显示品<br>码。考生第一次登录系统要 先修改密码;如果不修改, 元 28 以 出 15,如 16 12 以,<br>无 注 继 续 操 作 。 为 安 全 起 <sup>见</sup>,新登录密码要求为8— <sup>15</sup>位数字和字母组合。考<sup>生</sup> 要*妥* 盖保管密码 · 若忘记。 本人须持准考证和身份证<sup>到</sup>县(市、区)招生办重新<sup>设</sup> 置。

★第六步:填报志愿。 成功修改新登录密码后,再 ————————————————————<br>开始填报志愿。选择要填报 ,<br>加批次进入填报界面。当一 个批次中有多个院校志愿 时,不能空着前面的院校不 的,……<br>填而直接填报后面的院校 <sub>会,而是这个关</sub>,<br>志愿,应从第一个开始顺序 心态,进入为一千分油心力<br>填报,填报的院校数可以少 于设定的数量。

<sub>〜〜</sub>…<br>★第七步:提交保存志

生"家门口"上大学的愿望, 本报策划推出了威海(包括<sup>驻</sup> <sup>威</sup>高校)部分高校的详细招<sup>生</sup> 。<br>计划,考生及家长可根据高 考 分 数 选 择 填 报 。本 报 <sup>18606302581</sup>、18663116881两<sup>部</sup> <sup>问</sup>考热线2 4小时开通,广<sup>大</sup> 考生及家长如有招考相关问 题可随时拨打,本报将安排 &\$ ;k&m,xx;; ;k m,x;;;<br>专门人员邀请招考人员进行 权威作答。

★第九步:退出填报志 愿系统。把需要填报的志愿 全 部 填 报 完 毕 、检 查 无 误 工品类派为<br>后,点击页面右上角的"退 出,然品只品日至,就,<br>出"按钮,退出网上志愿填 出 及益,返出网主志愿案<br>报系统.关闭埴报志愿页 面,同时关闭浏览器。考生 一,<br>不能重复登录填报志愿系 ,<br>2. 也就是考生登录以后, <sub>死,已就还</sub>,王昱尔以沿,<br>就不允许再用同一考号在 *。*<br>同一时间登录。如果因为停 **中,"为高量家。《如果出方》,**<br>电、断网、死机等原因中断 了系统操作,要等十分钟后 再重新登录。

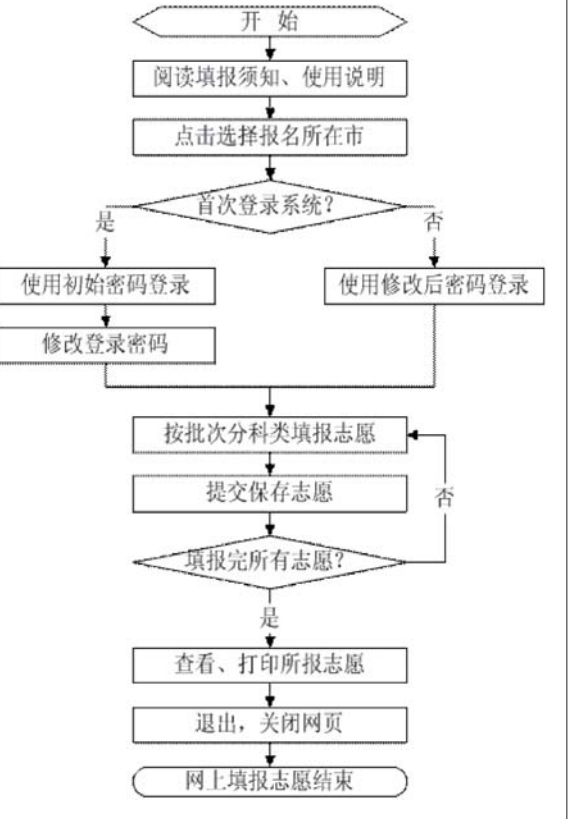

#### 本报记者 刘洁 通讯员 都晓琳

<sup>24</sup>日下午,山东省高<sup>考</sup> 成绩正式发布,今年我省本 **科一批分数线文科为573** <sup>分</sup>,理科为582分。紧接着, 方,在11250000万。<br>广大考生将开始填报高考 , 人与王高升和奏张高·5<br>志愿,为此省招考院正式发 <sup>布</sup>了《2012年山东省普通<sup>高</sup> …, with Tallin Tallin<br>校招生填报志愿指南》。据 。<br>了解,今年网上填报高考志 愿要分九步走。

专业填写在相应的志愿预 、一类与世日左的总态<br>填表上,并对照招生计划认 真进行核对,确保志愿预填 ——<br>信息准确无误。《指南》中附 有志愿预填表,考生可以复 n 志志,只真天,与王 ,以复<br>印或直接使用,也可以从省 …<br>.<br>教育招生考试院网站上下 载电子版志愿预填表打印。

了春季高考又参加了夏季 , 音 于 高 · , 人 》 流 , 灸 于<br>高 考 , 埴 报 志 原 时 要 使 用 高 ,,<br>秦 、夏 季 高 考 考 号 分 别 登 录、填报志愿。

愿信息。填好每一个批次的 **志**問念。突分身<br>志愿后,都要点击"提交保 存志愿"按钮,保存这个批 1. 志志 1.文益,运行之干流<br>次的志愿信息。保存好以 。<br>后,再从第六步开始填报其 他批次志愿。

<del>、<br>★第八步</del>:查看志愿信 息。完成填报并提交保存志 思。,<br>愿后,应进人"志愿查看", 心治,生之,、 心心,<u>是</u><br><br>检查所报志愿是否完整、准 一<br>确。

填报志愿操作流程图

# 网 L 拮扣合字生育公五步生

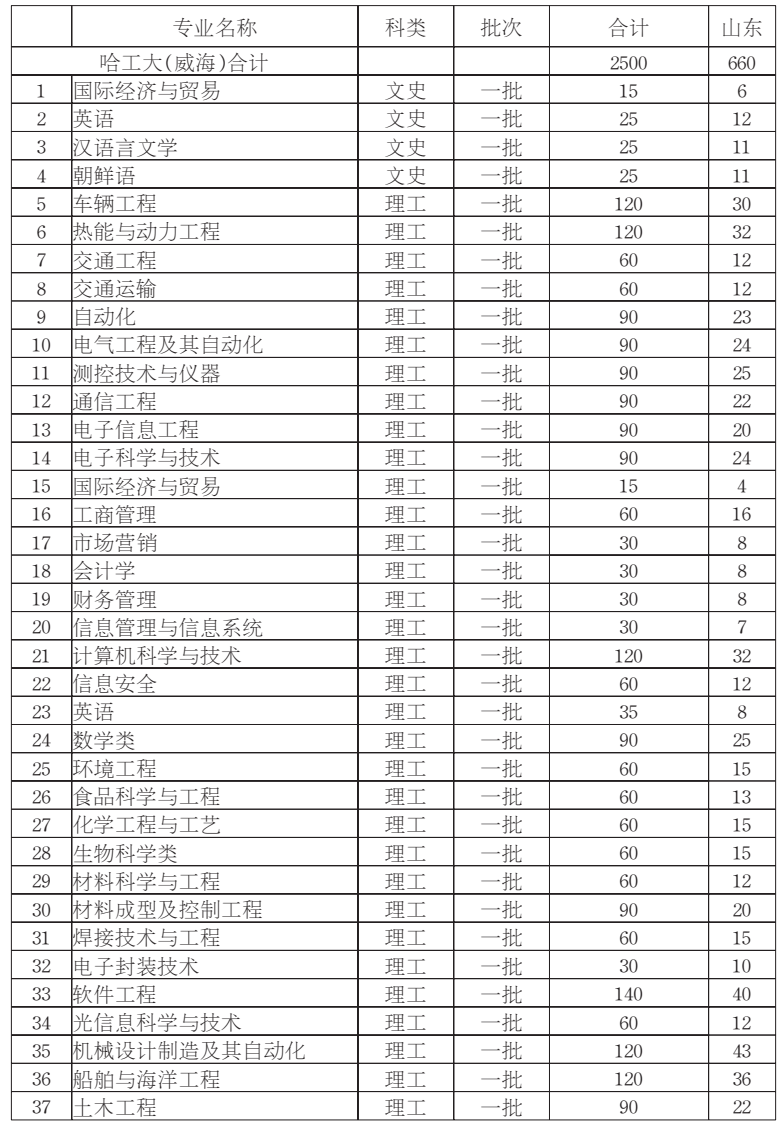

## 山东大学(威海)2012年省内招生计划表

[注]:今年山东大学威海分校以"山东大学(威海)"进行招生

### 哈工大(威海)2012年省内招生计划表